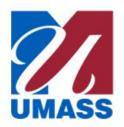

# **Changes to ESS Time Reporting Tiles**

Some changes are being made to the ESS Time Reporting tiles to address accessibility issues and ensure better functionality with the upgrade to Release 10 of PeopleSoft. The only substantive difference is that there is no more nav bar on the left side. All of the pages that you would have accessed with the nav bar are now going to be accessible by tiles that you will access from the primary Time tile on the ESS grid. The functionality on the individual pages is unchanged.

#### **ESS Current Version**

Highlighted tiles will be replaced with a single Time tile

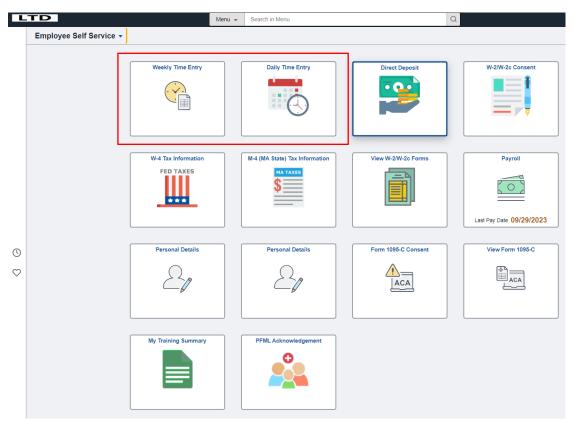

This highlighted tile is the new Time tile that you will see in ESS.

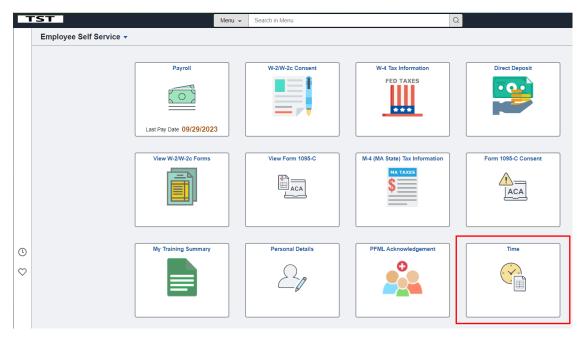

When you click on the Time tile, you will access these tiles, which replace the nav bar. The following images will show the differences between the old versions with the left nav and the new versions without it.

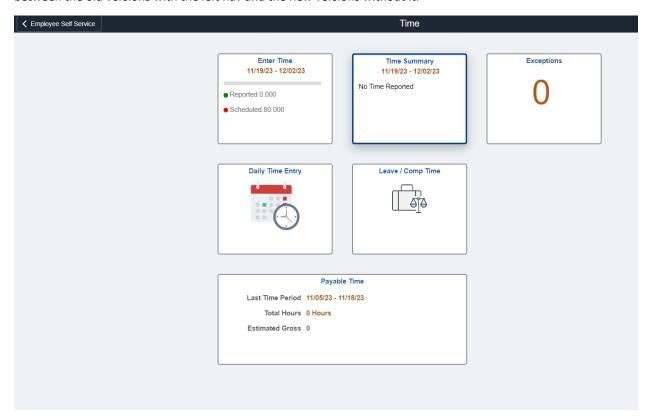

# Current Weekly Time Entry with nav bar

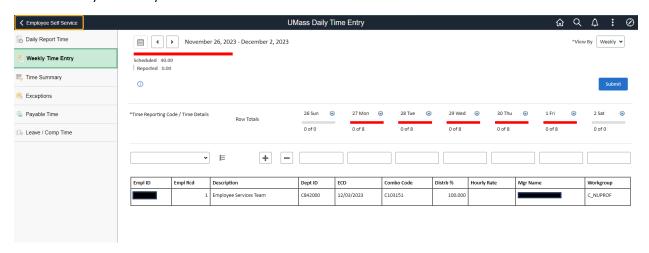

#### New Weekly Time Entry without nav bar

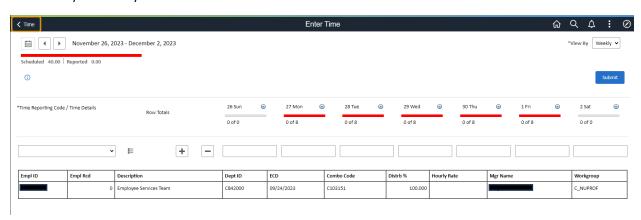

# Current Daily Time Entry with nav bar

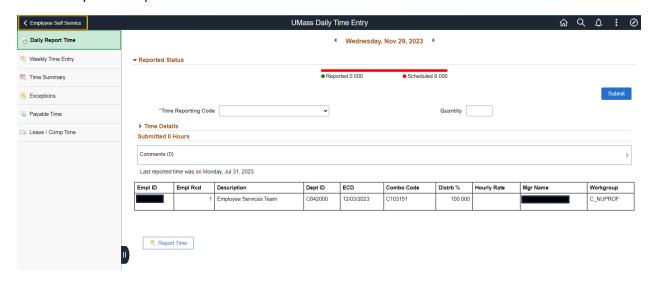

# New Daily Time Entry without nav bar

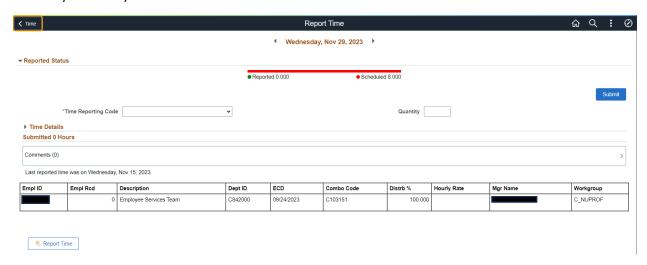

#### Current Time Summary with nav bar

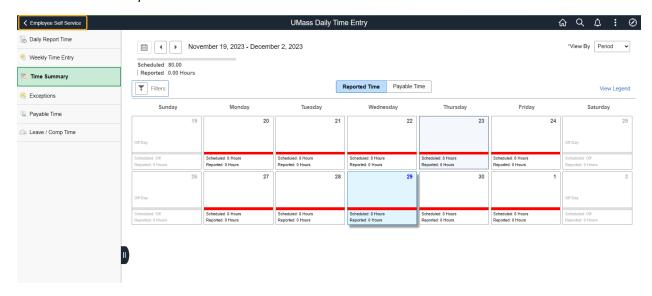

#### New Time Summary without nav bar

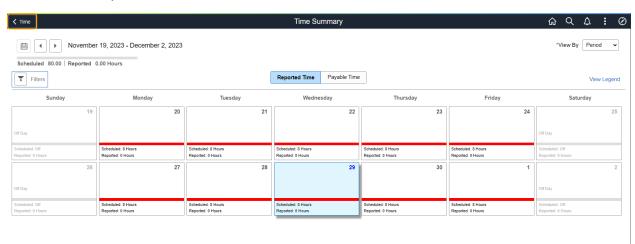

#### Current Leave/Comp Time with nav bar

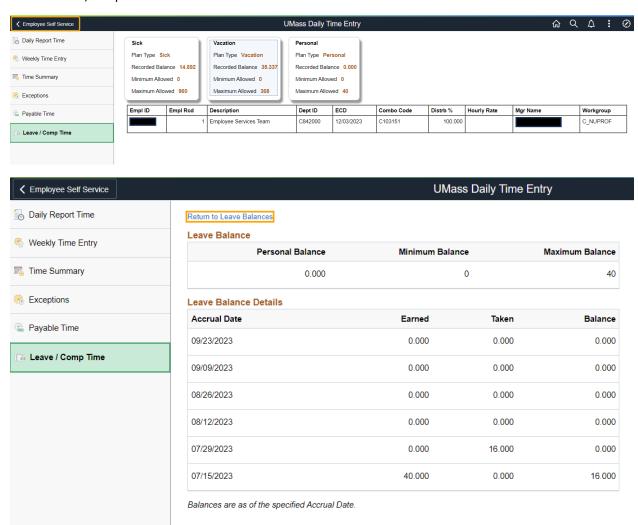

# New Leave/Comp Time without nav bar

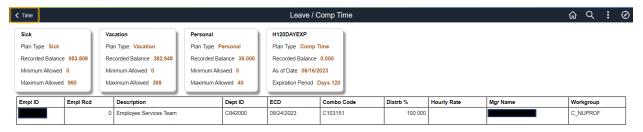

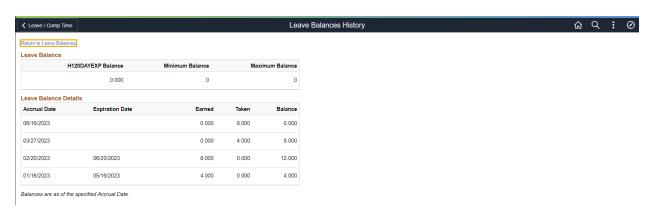

#### Current Exceptions with nav bar

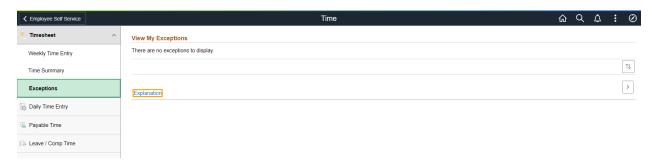

# New Exceptions without nav bar

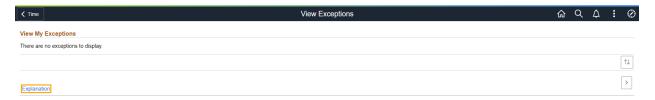

# Current Payable Time with nav bar

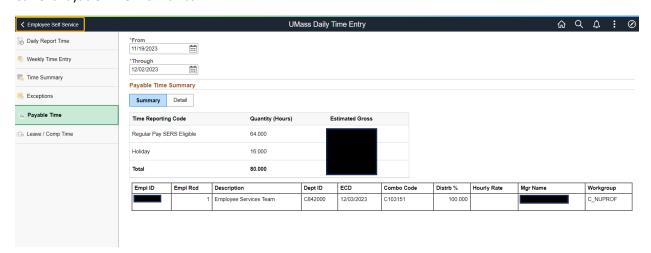

# New Payable Time without nav bar

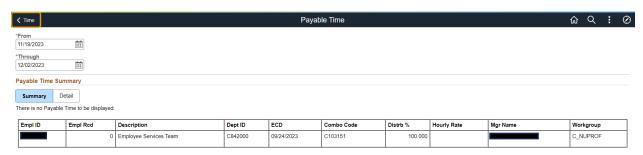